# ClearView+

**Дополнительный модуль Advanced**

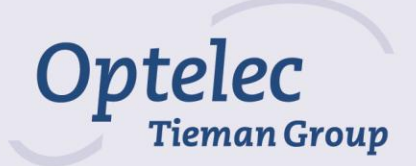

## **5.2 Дополнительный модуль Advanced**

Дополнительный модуль Advanced содержит настройки дополнительный цветов, определитель положения, переключатель ПК и настройки цветности строк / окон. Описание настроек цветов и функций определителя положения можно найти в разделе 5.1 Базовый пакет дополнительных функций.

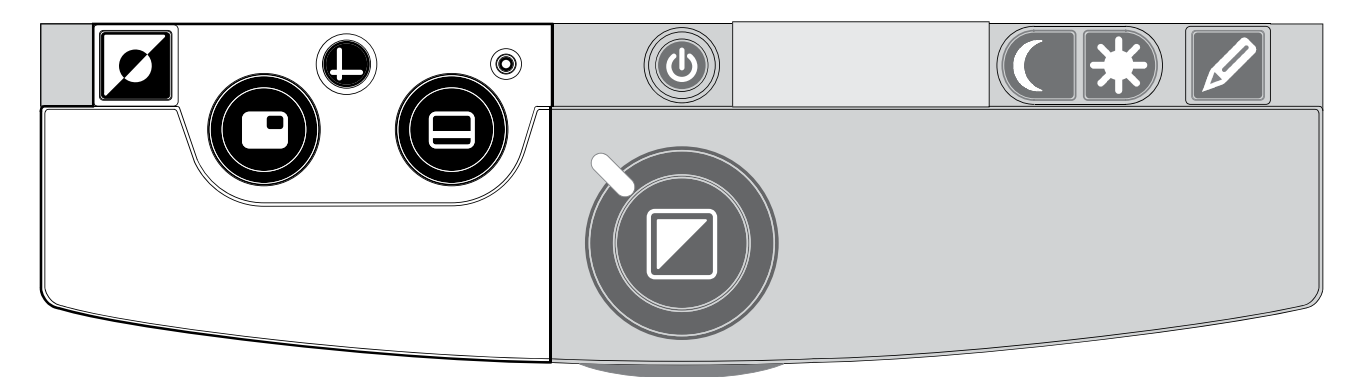

**Переключение между встроенной камерой и ПК / внешним источником** Если к устройству ClearView+ подключен ПК или другой внешний источник, нажмите эту кнопку или педаль, чтобы переключаться между изображением со встроенной камеры и полноэкранным изображением с ПК.

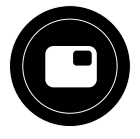

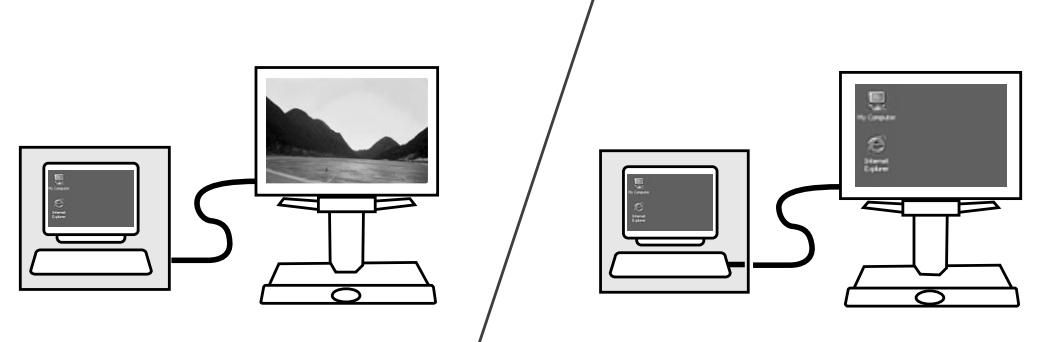

Для правильного отображения картинки с ПК на мониторе вашего устройства ClearView+ убедитесь в том, что разрешение вашего ПК установлено верно:

Для TFT-монитора ClearView+ с диагональю 17'' или 19'' должно быть установлено разрешение 1280 х 1024.

Для TFT-монитора ClearView+ с диагональю 18'' должно быть установлено разрешение 1366 х 768.

Для TFT-монитора ClearView+ 22'' должно быть установлено разрешение 1680 х 1050.

**Примечание:** Если ваше устройство ClearView+ укомплектовано TFT-монитором с диагональю 22'', нажатие этой кнопки позволит вам переключаться между встроенной камерой, вертикальным разделением экрана (показывающим и изображение со встроенной камеры, и изображение с ПК) и полноэкранным изображением с ПК. Изображение в режиме разделения экрана невозможно масштабировать и перемещать.

Прочие мониторы ClearView+ и HD-монитор из комплекта ClearView+ не предоставляют функции разделения экрана.

### **Включение маркеров строк / рамок чтения**

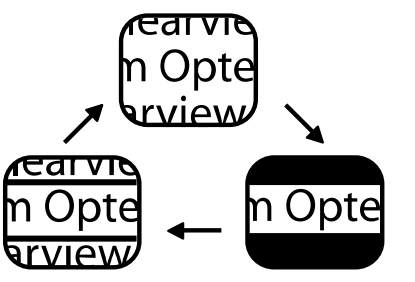

Нажатие этой кнопки включает прокручивание списков маркеров строк, рамок чтения и режимов отображения камеры. Маркеры строк нужны для

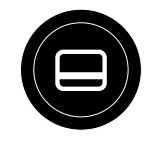

облегчения чтения текста. Функция рамок чтения может быть использована, чтобы закрыть часть изображения, когда яркость экрана вызывает неудобство.

**Примечание:** Маркеры строк и рамки чтения возможно использовать только в режиме чтения. Эта функция недоступна в режиме фото и вертикального разделения экрана устройства ClearView+.

### **Настройка расположения маркеров/рамок**

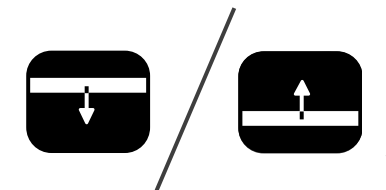

Когда включены маркеры строк или рамки чтения, поворот этой кнопки-регулятора будет изменять их положение на экране. Маркеры строк и рамки могут быть вертикальными или горизонтальными в

зависимости от положения кнопки  $\boldsymbol{\Theta}$ .

#### **Изменение размера строк/рамок**

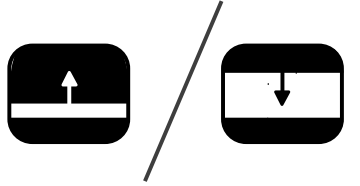

Когда включены маркеры строк или окна чтения, поворот этой кнопки будет менять свободное место между сторонами рамок. Размер будет

меняться по вертикали или горизонтали в зависимости от положения кнопки  $\bullet$ .

### **Кнопка Горизонтально / Вертикально**

Нажатие этой кнопки позволит вам Переключать положение маркеров/рамок с вертикального на горизонтальное.

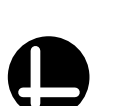

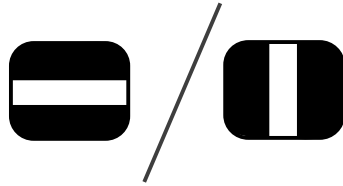

# **5.3 Модуль с дополнительной функцией Zero Button**

Модуль с дополнительной функцией Zero Button делает чтение простым как никогда, благодаря уникальной функции Автоматического Зума до требуемого размера шрифта.

### **Включение/выключение**

Нажмите кнопку Вкл./Выкл., расположенную слева, над упором для запястья, чтобы включить и систему, и монитор. Если используемый вами монитор – не из комплекта ClearView+, его следует включить отдельно.

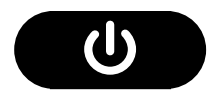

### **Функция Автоматического Зума до требуемого шрифта**

Модуль с пакетом дополнительных функций Zero Button включает уникальную функцию автоматического увеличения до требуемого размера шрифта. Эта функция автоматически конвертирует и отображает текст, расположенный на рабочем столе, в заданном вами ранее размере шрифта и режиме отображения.

Для дальнейшей информации о модуле с пакетом дополнений Zero Button обратитесь к соответствующему Руководству пользователя.

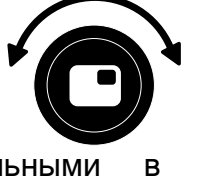

### **5.4 Модуль дополнительных функций Auto Zoom**

Пакет дополнительных функций с автоматическим увеличением Auto Zoom включает в себя функции выбора цветовых схем и уникальную технологию автоувеличения до требуемого размера шрифта. Описание настроек цветов и функций определителя положения вы можете найти в разделе 5.1 Базовый пакет функций.

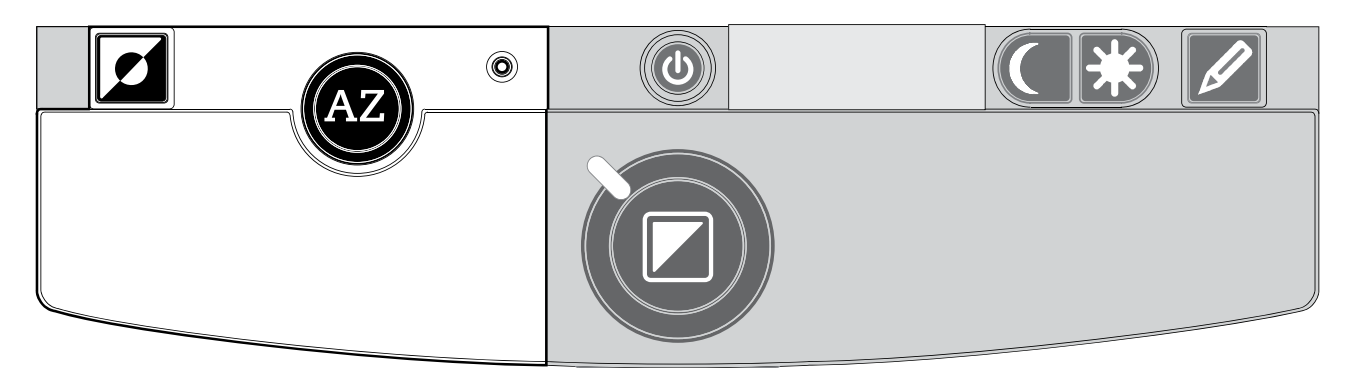

### **Включение/выключение автоувеличения**

Нажмите эту кнопку, чтобы активировать функцию автоувеличения. Функция автоувеличения автоматически отобразит расположенный на столе текст в требуемом размере шрифта, вне зависимости от изначального размера шрифта.

Когда включена функция автоувеличения, кольцевой регулятор масштабирования в центре столика для чтения будет отключен. Такие функции как смена режима просмотра, цветовые схемы, определитель положения и настройка яркости попрежнему будут доступны.

Нажмите кнопку Auto Zoom еще раз, чтобы вернуться в режим ручного масштабирования.

### **Настройка автоувеличения**

Требуемый шрифт для функции автоувеличения также можно задать поворотом кнопки-регулятора автоувеличения. Поворачивайте ее по часовой стрелке, чтобы увеличить размер шрифта, и против часовой стрелки, чтобы уменьшить

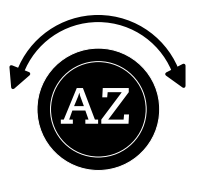